## 技術情報:Si-R/Si-R brinシリーズ設定例

(NTT東日本 / NTT西日本フレッツ光ネクスト)

データコネクトで拠点間を接続する設定例です。

フレッツ 光ネクストのデータコネクトを利用して、拠点間をVPN(※)接続します。 データコネクトは、03等の市外局番から始まる電話番号を利用して、セキュアで安定したデータ通信を実現するサービスです。 データコネクトの利用にあたっては、ひかり電話サービスの契約、およびナンバーディスプレイの契約が必要です。 Si-R G\_1はONU一体型ホームゲートウェイ(HGW)配下とし、Si-R G\_2はONU直結とします。

※IPv4パケットをIPv6ヘッダでカプセリング(IPv4 over IPv6 IPsec tunnel)

[対象機種と版数] Si-R Gシリーズ V4.06以降

[設定内容]

- ・Si-R Gのether 1 1をWAN側、ether 2 1-4をLAN側とします。
- ・WAN側でDHCPクライアント(IPv4/IPv6)機能を有効にします。
- ・LAN側に192.168.1.254/24、192.168.2.254/24を割り当てるとします。
- ・IPv4 over IPv6 IPsec tunnelで拠点間を接続します。
- ・データコネクトの利用帯域を64Kとします。
- ・IPsec暗号化後にシェーピングを行うため、QoSを併用します。

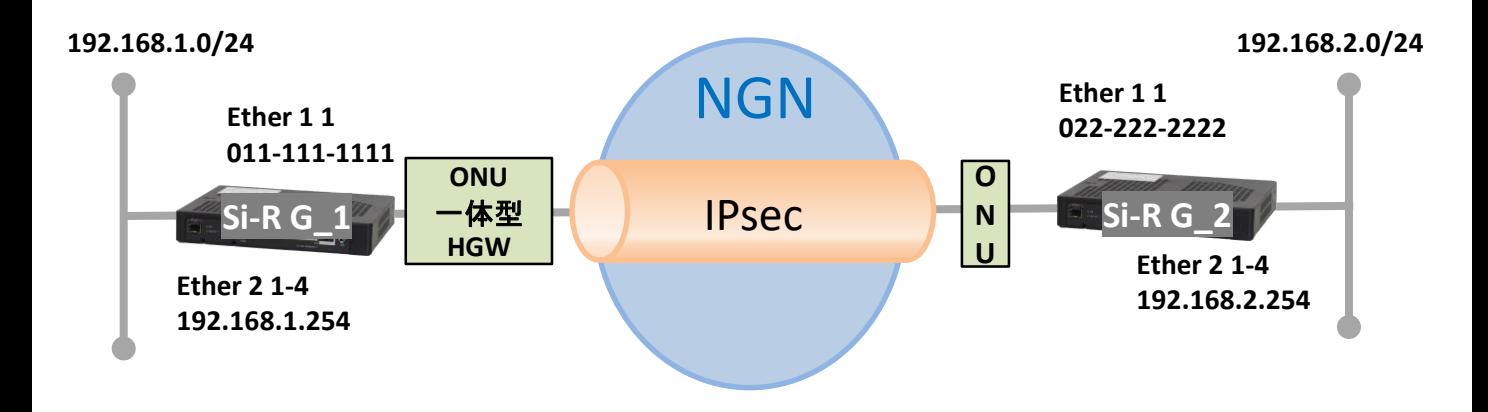

[設定例] ・sir2-keyにはIPsec鍵を設定してください。

Si-R G\_1設定例

ether 1 1 vlan untag 1001 ether 2 1-4 vlan untag 1002 lan 0 ip dhcp service client lan 0 ip route 0 default dhcp 1 1 lan 0 ipv6 use on lan 0 ipv6 address 0 dhcp@lan0::/64 lan 0 ipv6 route 0 default dhcp 1 1 lan 0 ipv6 dhcp service client lan 0 ipv6 dhcp client option na off lan 0 ipv6 dhcp client option pd on lan 0 vlan 1001 lan 1 ip address 192.168.1.254/24 3 lan 1 vlan 1002 remote 1 name dataconn remote 1 shaping on 64k remote 1 ap 0 name IPsec remote 1 ap 0 datalink type dataconnect remote 1 ap 0 dial 0 number 022222222 remote 1 ap 0 dial 0 speed 64K remote 1 ap 0 idle 1m remote 1 ap 0 ipsec type ikev2 remote 1 ap 0 ipsec ike protocol esp remote 1 ap 0 ipsec ike encrypt aes-cbc-256 remote 1 ap 0 ipsec ike auth hmac-sha256 remote 1 ap 0 ipsec ike pfs modp1536 remote 1 ap 0 ipsec ike lifetime 1h remote 1 ap 0 ipsec ike esn disable remote 1 ap 0 ike local-idtype tel key id on remote 1 ap 0 ike remote-idtype tel\_key\_id on remote 1 ap 0 ike name local 011111111 remote 1 ap 0 ike name remote 022222222 remote 1 ap 0 ike shared key text sir2-key remote 1 ap 0 ike proposal 0 encrypt aes-cbc-256 remote 1 ap 0 ike proposal 0 hash hmac-sha256 remote 1 ap 0 ike proposal 0 pfs modp1536 remote 1 ap 0 ike proposal 0 prf hmac-sha256 remote 1 ap 0 ike nat-traversal use on remote 1 ip route 0 192.168.2.0/24 1 60 remote 1 ip priority 0 any any any any any any express remote 1 ip msschange 1280 loopback ip address 0 192.168.1.254 syslog pri error,warn,info syslog facility 23 time auto server 0.0.0.0 dhcp time zone 0900 consoleinfo autologout 8h telnetinfo autologout 5m ngn sip use on ngn sip bind lan 0 terminal charset SJIS

ether 1 1 vlan untag 1001 ether 2 1-4 vlan untag 1002 lan 0 ip dhcp service client lan 0 ip dhcp client option router off lan 0 ipv6 use on lan 0 ipv6 address 0 dhcp@lan0::/64 lan 0 ipv6 route 0 default dhcp 1 1 lan 0 ipv6 dhcp service client lan 0 ipv6 dhcp client option na off lan 0 ipv6 dhcp client option pd on lan 0 vlan 1001 lan 1 ip address 192.168.2.254/24 3 lan 1 vlan 1002 remote 1 name dataconn remote 1 shaping on 64k remote 1 ap 0 name IPsec remote 1 ap 0 datalink type dataconnect remote 1 ap 0 dial 0 number 011111111 remote 1 ap 0 dial 0 speed 64K remote 1 ap 0 idle 1m remote 1 ap 0 ipsec type ikev2 remote 1 ap 0 ipsec ike protocol esp remote 1 ap 0 ipsec ike encrypt aes-cbc-256 remote 1 ap 0 ipsec ike auth hmac-sha256 remote 1 ap 0 ipsec ike pfs modp1536 remote 1 ap 0 ipsec ike lifetime 1h remote 1 ap 0 ipsec ike esn disable remote 1 ap 0 ike local-idtype tel\_key\_id on remote 1 ap 0 ike remote-idtype tel\_key\_id on remote 1 ap 0 ike name local 022222222 remote 1 ap 0 ike name remote 011111111 remote 1 ap 0 ike shared key text sir2-key remote 1 ap 0 ike proposal 0 encrypt aes-cbc-256 remote 1 ap 0 ike proposal 0 hash hmac-sha256 remote 1 ap 0 ike proposal 0 pfs modp1536 remote 1 ap 0 ike proposal 0 prf hmac-sha256 remote 1 ap 0 ike nat-traversal use on remote 1 ip route 0 192.168.1.0/24 1 60 remote 1 ip priority 0 any any any any any any express remote 1 ip msschange 1280 loopback ip address 0 192.168.2.254 syslog pri error,warn,info syslog facility 23 time auto server 0.0.0.0 dhcp time zone 0900 consoleinfo autologout 8h telnetinfo autologout 5m ngn sip use on ngn sip bind lan 0 terminal charset SJIS

解説 Si-R\_G\_1設定解説

Si-R G1 ether 1 1 vlan untag 1001 #ether1 1ポートをTag なしVLAN1001に設定します。

ether 2 1-4 vlan untag 1002 #ether2 1-4ポートをTag なしVLAN1002に設定します。

lan 0 ip dhcp service client #WAN側インターフェースに対して、IPv4 DHCPクライアント機能を有効にします。

lan 0 ip route 0 default dhcp 1 1 #WAN側インタフェースでDHCP サーバから受け取ったREPLYの送信元をデフォルトルートに設定します。

lan 0 ipv6 use on #WAN側インタフェースでIPv6機能を有効にします。

lan 0 ipv6 address 0 dhcp@lan0::/64 #WAN側インタフェースでIPv6 DHCP クライアントが取得したIPv6アドレスを設定します。

lan 0 ipv6 route 0 default dhcp 1 1 #WAN側インタフェースでDHCP サーバから受け取ったREPLYの送信元をデフォルトルートに設定します。

lan 0 ipv6 dhcp service client #WAN側インターフェースに対して、IPv6 DHCPクライアント機能を有効にします。

lan 0 ipv6 dhcp client option na off #IPv6 DHCP クライアントのIPv6 アドレス要求を無効にします。

lan 0 ipv6 dhcp client option pd on #IPv6 DHCP クライアントのIPv6 アドレス要求をonに設定します。

lan 0 vlan 1001 #VLAN ID とlan 定義番号の関連付けを行います。

lan 1 ip address 192.168.1.254/24 3 #LAN側IPアドレスを設定します。 #・192.168.1.254/24 : LAN側のIPアドレス/マスクです。 #・3:ブロードキャストアドレスのタイプ。通常は3で構いません。

lan 1 vlan 1002 #VLAN ID とlan 定義番号の関連付けを行います。 remote 1 name dataconn #Si-R G2向けのIPsecインターフェースの名前(任意)を設定します。

remote 1 shaping on 64k #シェーピングを設定します。

remote 1 ap 0 name IPsec #アクセスポイントの名前(任意、remote nameと同じでも可)を設定します。

remote 1 ap 0 datalink type dataconnect #パケット転送方法としてデータコネクトを設定します。

remote 1 ap 0 dial 0 number 022222222 #接続先の電話番号を設定します。

remote 1 ap 0 dial 0 speed 64K #接続時の通信速度を設定します。

remote 1 ap 0 idle 1m #無通信監視タイマを設定します。

remote 1 ap 0 ipsec type ikev2 #IPsec情報のタイプにIPsec自動鍵交換(IKE Version2/IPsec Version3)を設定します。

remote 1 ap 0 ipsec ike protocol esp #自動鍵交換用IPsec情報のセキュリティプロトコルにESP(暗号)を設定します。

remote 1 ap 0 ipsec ike encrypt aes-cbc-256 #自動鍵交換用IPsec情報の暗号情報にAES256ビットを設定します。

remote 1 ap 0 ipsec ike auth hmac-sha256 #自動鍵交換用IPsec情報の認証情報にSHA2を設定します。

remote 1 ap 0 ipsec ike pfs modp1536 #自動鍵交換用IPsec情報のPFS使用時のDH(Diffie-Hellman)グループにmodp1536を設定します。

remote 1 ap 0 ipsec ike lifetime 1h #自動鍵交換用IPsec 情報のSA 有効時間を設定します。

remote 1 ap 0 ipsec ike esn disable #IPsecV3情報のESN(拡張シーケンス番号)を要求なしに設定します。

remote 1 ap 0 ike local-idtype tel\_key\_id on #IKE Version2情報の自装置ID タイプを任意の文字列(NGN 網電話番号)に設定します。

remote 1 ap 0 ike remote-idtype tel\_key\_id on #IKE Version2情報の相手装置ID タイプを任意の文字列(NGN 網電話番号)に設定します。

remote 1 ap 0 ike name local 011111111 #IKE情報の自装置識別情報を設定します。

remote 1 ap 0 ike name remote 022222222 #IKE情報の相手装置識別情報を設定します。

remote 1 ap 0 ike shared key text sir2-key #IKEセッション確立時の共有鍵(Pre-shared key)を設定します。

remote 1 ap 0 ike proposal 0 encrypt aes-cbc-256 #IKEセッション用暗号情報の暗号アルゴリズムにAES256ビットを設定します。

remote 1 ap 0 ike proposal 0 hash hmac-sha256 #IKEセッション用の認証情報にSHA2を設定します。

remote 1 ap 0 ike proposal 0 pfs modp1536 #IKE情報のPFS使用時のDH(Diffie-Hellman)グループにmodp1536を設定します。

remote 1 ap 0 ike proposal 0 prf hmac-sha256 #IKE Version2セッション用prf(Pseudo Random Function)の設定にSHA2を設定します。

remote 1 ap 0 ike nat-traversal use on #IKE情報のNAT トラバーサルを利用する設定をします。

remote 1 ip route 0 192.168.2.0/24 1 60 #対向装置Si-R G2のLAN側ネットワークへのスタティックルートを設定します。 #・192.168.2.0/24 : 対向装置Si-R G2のLAN側ネットワークです。 #・1 : metric値です。通常は1で構いません。 #・60 : distance値です。

remote 1 ip priority 0 any any any any any any express #帯域制御の設定をします。 #シェーピングを使用する際に必要となります。

remote 1 ip msschange 1280 #MSS書き換えの設定をします。

loopback ip address 0 192.168.1.254 #loopbackのアドレスを設定します。

syslog pri error,warn,info syslog facility 23 #システムログ情報の出力情報 / 出力対象ファシリティの設定をします。通常はこの値で構いません。

time auto server 0.0.0.0 dhcp time zone 0900 #DHCP サーバが広報する時刻提供サーバに従います。 #タイムゾーンを設定します。通常はこのままで構いません。

consoleinfo autologout 8h telnetinfo autologout 5m #シリアルコンソール、TELNETコネクションの入出力がない場合のコネクション切断時間を設定します。通常 はこの値で構いません。

ngn sip use on ngn sip bind lan 0 #SIPプロトコルを利用可否 / 利用するインタフェースを設定します。

terminal charset SJIS #ターミナルで使用する漢字コードをShift JISコードに設定します。 解説 Si-R\_G\_2設定解説

ether 1 1 vlan untag 1001 #ether1 1ポートをTag なしVLAN1001に設定します。

ether 2 1-4 vlan untag 1002 #ether2 1-4ポートをTag なしVLAN1002に設定します。

lan 0 ip dhcp service client #WAN側インターフェースに対して、IPv4 DHCPクライアント機能を有効にします。

lan 0 ip dhcp client option router off #IPv4 DHCP クライアントのRouter オプションを無効に設定します。

lan 0 ipv6 use on #WAN側インタフェースでIPv6機能を有効にします。

lan 0 ipv6 address 0 dhcp@lan0::/64 #WAN側インタフェースでIPv6 DHCP クライアントが取得したIPv6アドレスを設定します。

lan 0 ipv6 route 0 default dhcp 1 1 #WAN側インタフェースでDHCP サーバから受け取ったREPLYの送信元をデフォルトルートに設定します。

lan 0 ipv6 dhcp service client #WAN側インターフェースに対して、IPv6 DHCPクライアント機能を有効にします。

lan 0 ipv6 dhcp client option na off #IPv6 DHCP クライアントのIPv6 アドレス要求をoffに設定します。

lan 0 ipv6 dhcp client option pd on #IPv6 DHCP クライアントのIPv6 アドレス要求をonに設定します。

lan 0 vlan 1001 #VLAN ID とlan 定義番号の関連付けを行います。

lan 1 ip address 192.168.2.254/24 3 #LAN側IPアドレスを設定します。 #・192.168.2.254/24 : LAN側のIPアドレス/マスクです。 #・3:ブロードキャストアドレスのタイプ。通常は3で構いません。

lan 1 vlan 1002 #VLAN ID とlan 定義番号の関連付けを行います。 remote 1 name dataconn #Si-R G2向けのIPsecインターフェースの名前(任意)を設定します。

remote 1 shaping on 64k #シェーピングを設定します。

remote 1 ap 0 name IPsec #アクセスポイントの名前(任意、remote nameと同じでも可)を設定します。

remote 1 ap 0 datalink type dataconnect #パケット転送方法としてデータコネクトを設定します。

remote 1 ap 0 dial 0 number 011111111 #接続先の電話番号を設定します。

remote 1 ap 0 dial 0 speed 64K #接続時の通信速度を設定します。

remote 1 ap 0 idle 1m #無通信監視タイマを設定します。

remote 1 ap 0 ipsec type ikev2 #IPsec情報のタイプにIPsec自動鍵交換(IKE Version2/IPsec Version3)を設定します。

remote 1 ap 0 ipsec ike protocol esp #自動鍵交換用IPsec情報のセキュリティプロトコルにESP(暗号)を設定します。

remote 1 ap 0 ipsec ike encrypt aes-cbc-256 #自動鍵交換用IPsec情報の暗号情報にAES256ビットを設定します。

remote 1 ap 0 ipsec ike auth hmac-sha256 #自動鍵交換用IPsec情報の認証情報にSHA2を設定します。

remote 1 ap 0 ipsec ike pfs modp1536 #自動鍵交換用IPsec情報のPFS使用時のDH(Diffie-Hellman)グループにmodp1536を設定します。

remote 1 ap 0 ipsec ike lifetime 1h #自動鍵交換用IPsec 情報のSA 有効時間を設定します。

remote 1 ap 0 ipsec ike esn disable #IPsecV3情報のESN(拡張シーケンス番号)を要求なしに設定します。

remote 1 ap 0 ike local-idtype tel\_key\_id on #IKE Version2情報の自装置ID タイプを任意の文字列(NGN 網電話番号)に設定します。

remote 1 ap 0 ike remote-idtype tel\_key\_id on #IKE Version2情報の相手装置ID タイプを任意の文字列(NGN 網電話番号)に設定します。

remote 1 ap 0 ike name local 022222222 #IKE情報の自装置識別情報を設定します。

remote 1 ap 0 ike name remote 011111111 #IKE情報の相手装置識別情報を設定します。

remote 1 ap 0 ike shared key text sir2-key #IKEセッション確立時の共有鍵(Pre-shared key)を設定します。

remote 1 ap 0 ike proposal 0 encrypt aes-cbc-256 #IKEセッション用暗号情報の暗号アルゴリズムにAES256ビットを設定します。

remote 1 ap 0 ike proposal 0 hash hmac-sha256 #IKEセッション用の認証情報にSHA2を設定します。

remote 1 ap 0 ike proposal 0 pfs modp1536 #IKE情報のPFS使用時のDH(Diffie-Hellman)グループにmodp1536を設定します。

remote 1 ap 0 ike proposal 0 prf hmac-sha256 #IKE Version2セッション用prf(Pseudo Random Function)の設定にSHA2を設定します。

remote 1 ap 0 ike nat-traversal use on #IKE情報のNAT トラバーサルを利用する設定をします。

remote 1 ip route 0 192.168.1.0/24 1 60 #対向装置Si-R G1のLAN側ネットワークへのスタティックルートを設定します。 #・192.168.1.0/24 : 対向装置Si-R G1のLAN側ネットワークです。 #・1 : metric値です。通常は1で構いません。 #・60 : distance値です。

remote 1 ip priority 0 any any any any any any express #帯域制御の設定をします。 #シェーピングを使用する際に必要となります。

remote 1 ip msschange 1280 #MSS書き換えの設定をします。

loopback ip address 0 192.168.2.254 #loopbackのアドレスを設定します。

syslog pri error,warn,info syslog facility 23 #システムログ情報の出力情報 / 出力対象ファシリティの設定をします。通常はこの値で構いません。

time auto server 0.0.0.0 dhcp time zone 0900 #DHCP サーバが広報する時刻提供サーバに従います。 #タイムゾーンを設定します。通常はこのままで構いません。

consoleinfo autologout 8h telnetinfo autologout 5m #シリアルコンソール、TELNETコネクションの入出力がない場合のコネクション切断時間を設定します。通常 はこの値で構いません。

ngn sip use on ngn sip bind lan 0 #SIPプロトコルを利用可否 / 利用するインタフェースを設定します。

terminal charset SJIS #ターミナルで使用する漢字コードをShift JISコードに設定します。